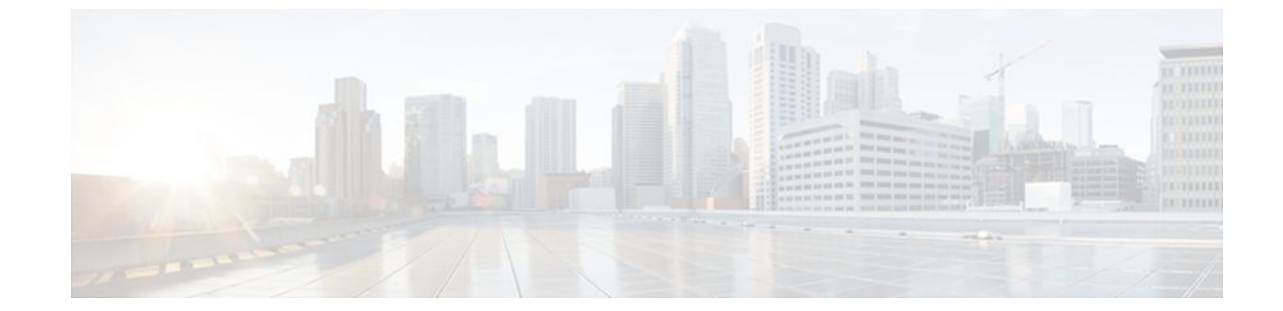

# **CPU Thresholding Notification**

### **Last Updated: July 21, 2011**

The CPU Thresholding Notification feature notifies users when a predefined threshold of CPU usage is crossed by generating a Simple Network Management Protocol (SNMP) trap message for the top users of the CPU.

- Finding Feature Information, page 1
- Restrictions for CPU Thresholding Notification, page 1
- [Information About CPU Thresholding Notification,](#page-1-0) page 2
- [How to Configure CPU Thresholding Notification](#page-1-0), page 2
- [Configuration Examples for CPU Thresholding Notification,](#page-4-0) page 5
- [Additional References,](#page-5-0) page 6
- [Feature Information for CPU Thresholding Notification](#page-6-0), page 7

## **Finding Feature Information**

Your software release may not support all the features documented in this module. For the latest feature information and caveats, see the release notes for your platform and software release. To find information about the features documented in this module, and to see a list of the releases in which each feature is supported, see the Feature Information Table at the end of this document.

Use Cisco Feature Navigator to find information about platform support and Cisco software image support. To access Cisco Feature Navigator, go to [www.cisco.com/go/cfn.](http://www.cisco.com/go/cfn) An account on Cisco.com is not required.

## **Restrictions for CPU Thresholding Notification**

CPU utilization averages are computed by Cisco IOS software using a 4-millisecond Network-to-Management Interface (NMI) tick. In the unlikely event where the traffic rate is a multiple of this tick rate over a prolonged period of time, the CPU Thresholding Notification feature may not accurately measure the CPU load.

## <span id="page-1-0"></span>**Information About CPU Thresholding Notification**

The CPU Thresholding Notification feature allows you to configure CPU utilization thresholds that, when crossed, trigger a notification. Two types of CPU utilization threshold are supported:

- Rising Threshold, page 2
- Falling Threshold, page 2

### **Rising Threshold**

A rising CPU utilization threshold specifies the percentage of CPU resources that, when exceeded for a configured period of time, triggers a CPU threshold notification.

### **Falling Threshold**

A falling CPU utilization threshold specifies the percentage of CPU resources that, when CPU usage falls below this level for a configured period of time, triggers a CPU threshold notification.

## **How to Configure CPU Thresholding Notification**

- Enabling CPU Thresholding Notification, page 2
- [Defining CPU Thresholding Notification,](#page-2-0) page 3
- [Setting the Entry Limit and Size of CPU Utilization Statistics](#page-3-0), page 4

### **Enabling CPU Thresholding Notification**

To specify the recipient of SNMP notification operations and enable CPU thresholding notification, perform these steps:

### **SUMMARY STEPS**

- **1. enable**
- **2. configure terminal**
- **3. snmp-server enable traps cpu threshold**
- **4. snmp-server host** *host-address* [**traps** | **informs**] [**version** {**1** | **2c** | **3** [**auth** | **noauth** | **priv**]}] *community-string* [**udp-port** *port*] **cpu**[*notification-type*] [**vrf** *vrf-name*]

#### <span id="page-2-0"></span>**DETAILED STEPS**

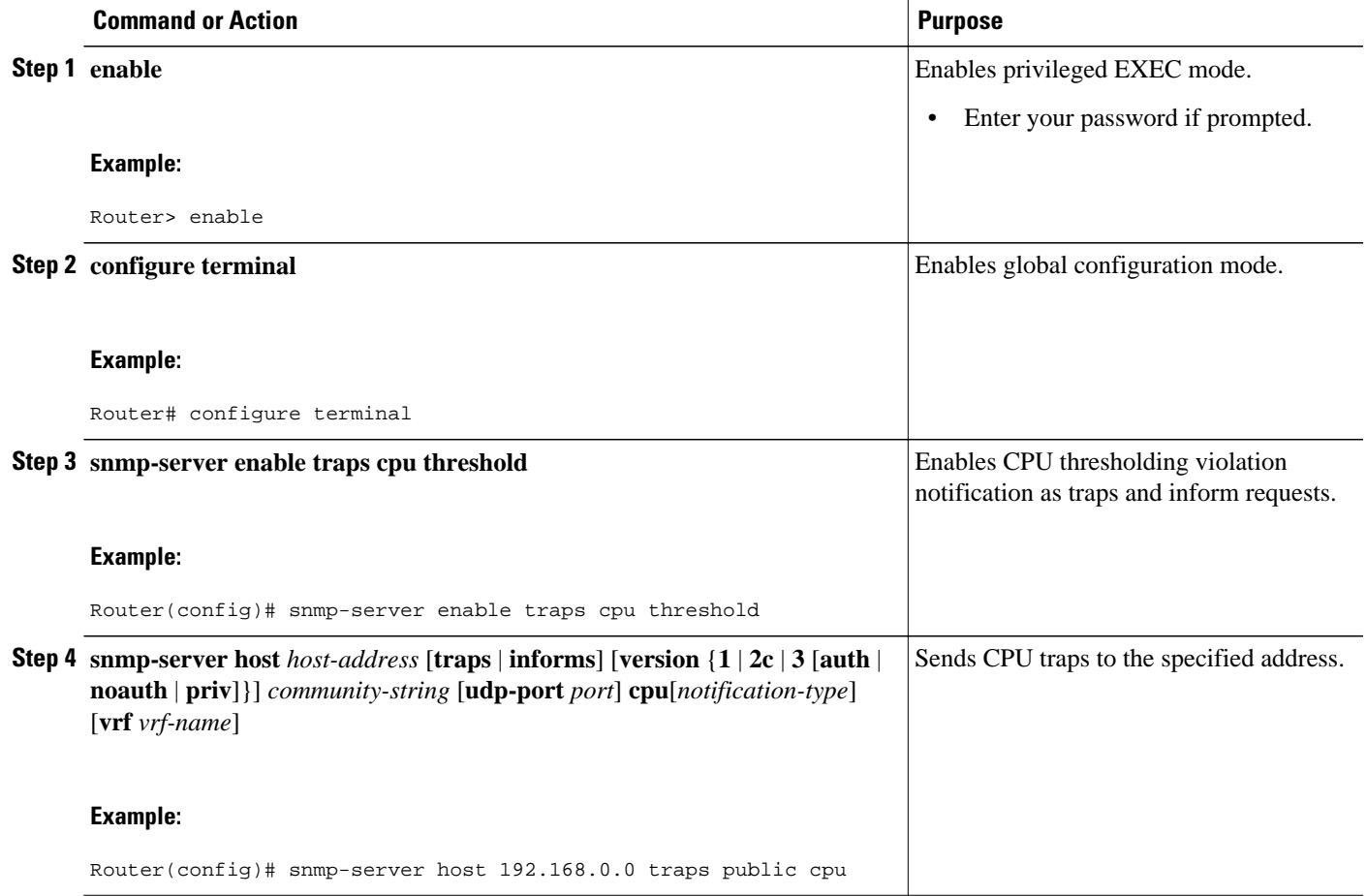

### **Defining CPU Thresholding Notification**

To define a rising and a falling CPU threshold notification, perform these steps:

### **SUMMARY STEPS**

- **1. enable**
- **2. configure terminal**
- **3. process cpu threshold type** {**total** | **process** | **interrupt**} **rising** *percentage* **interval** *seconds* [**falling** *percentage* **interval** *seconds*]

### <span id="page-3-0"></span>**DETAILED STEPS**

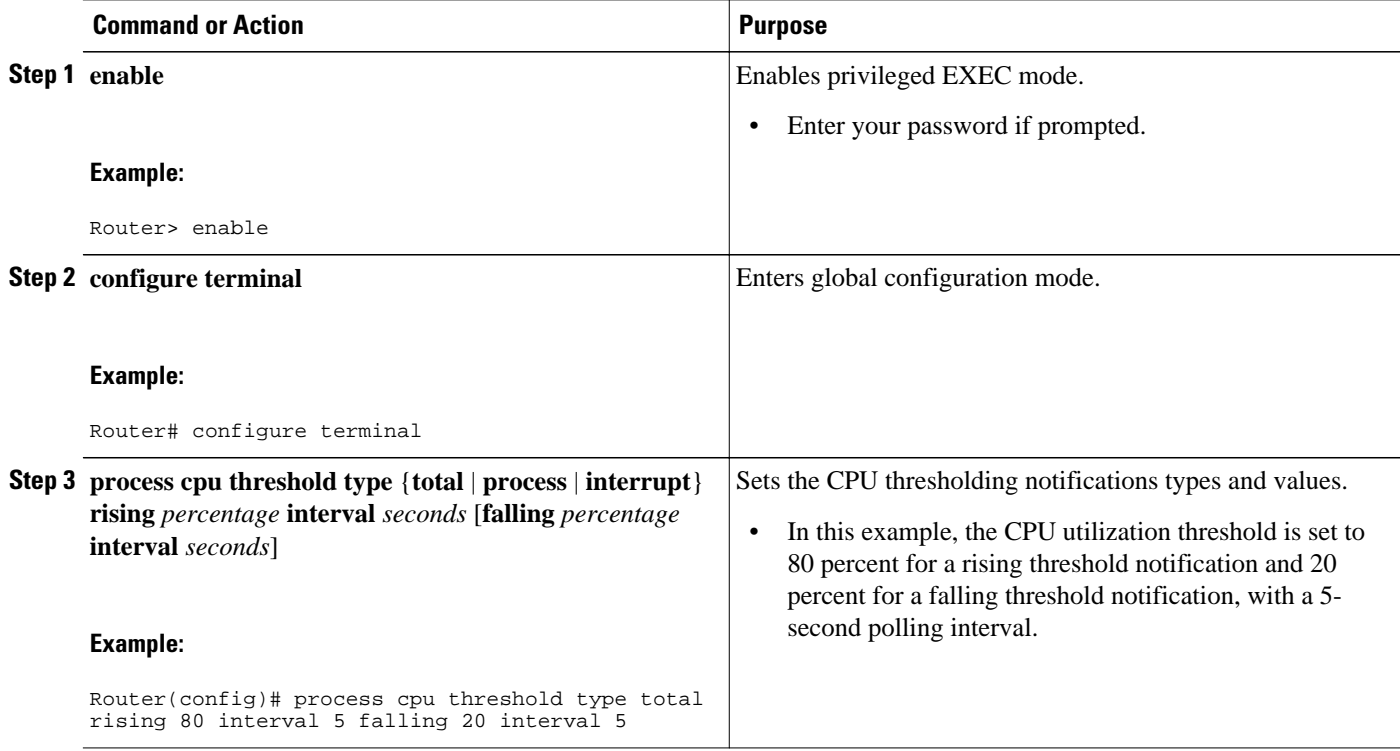

## **Setting the Entry Limit and Size of CPU Utilization Statistics**

To set the process entry limit and the size of the history table for CPU utilization statistics, perform these steps:

### **SUMMARY STEPS**

- **1. enable**
- **2. configure terminal**
- **3. process cpu statistics limit entry-percentage** *number* [**size** *seconds*]

### **DETAILED STEPS**

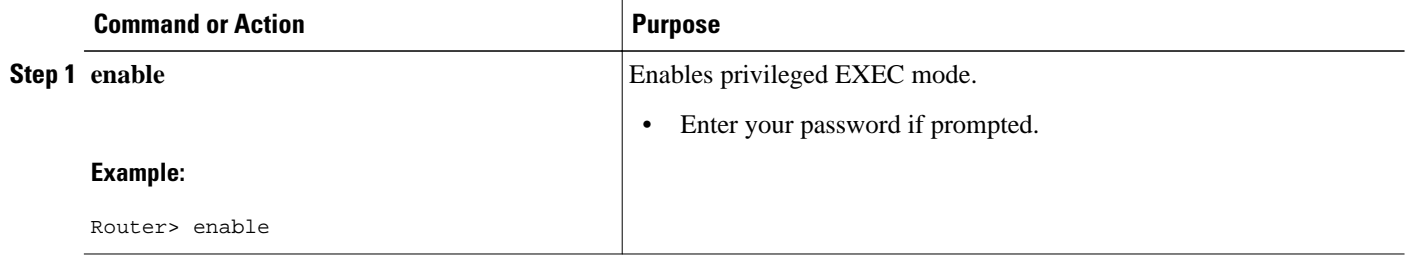

<span id="page-4-0"></span>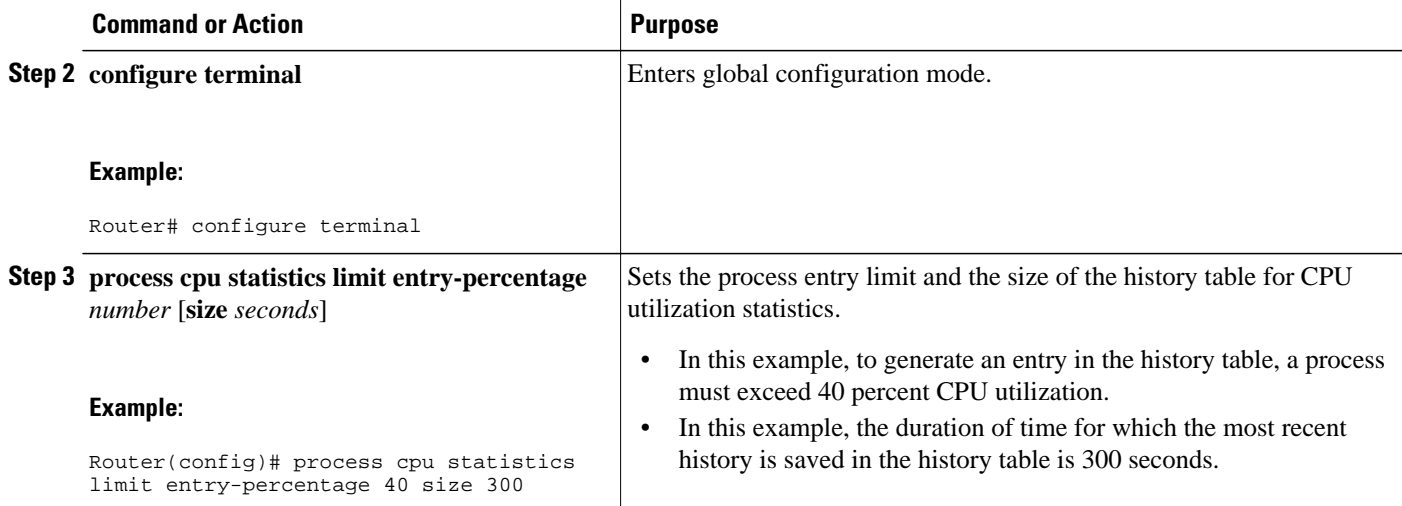

# **Configuration Examples for CPU Thresholding Notification**

- Setting a Rising CPU Thresholding Notification Example, page 5
- Setting a Falling CPU Thresholding Notification Example, page 5

### **Setting a Rising CPU Thresholding Notification Example**

The following example shows how to set a rising CPU thresholding notification for total CPU utilization. When total CPU utilization exceeds 80 percent for a period of 5 seconds or longer, a rising threshold notification is sent.

Router(config)# **process cpu threshold type total rising 80 interval 5**

**Note** When the optional **falling** arguments (*percentage* and *seconds*) are not specified, they take on the same values as the **rising** arguments (*percentage* and *seconds*).

### **Setting a Falling CPU Thresholding Notification Example**

The following example shows how to set a falling CPU thresholding notification for total CPU utilization. When total CPU utilization, which at one point had risen above 80 percent and triggered a rising threshold notification, falls below 70 percent for a period of 5 seconds or longer, a falling threshold notification is sent.

```
Router(config)# process cpu threshold type total rising 80 interval 5 falling 70 interval 
5
```
<span id="page-5-0"></span>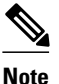

**Note** When the optional **falling** arguments (*percentage* and *seconds*) are not specified, they take on the same values as the **rising** arguments (*percentage* and *seconds*).

# **Additional References**

For additional information related to the CPU Thresholding Notification feature, refer to the following references:

#### **Related Documents**

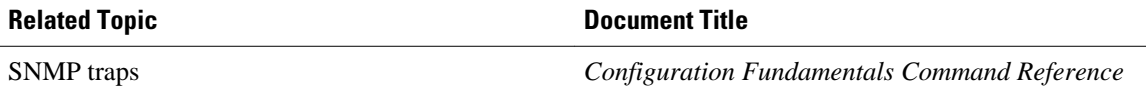

#### **Standards**

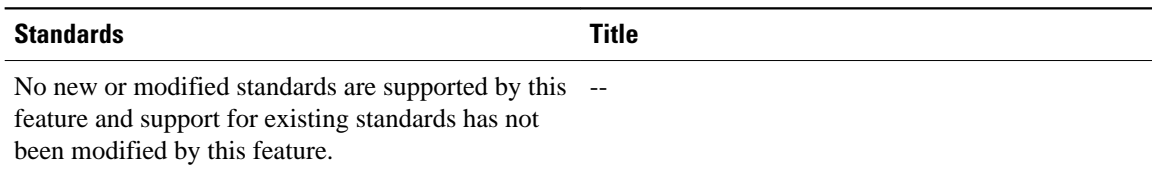

#### **MIBs**

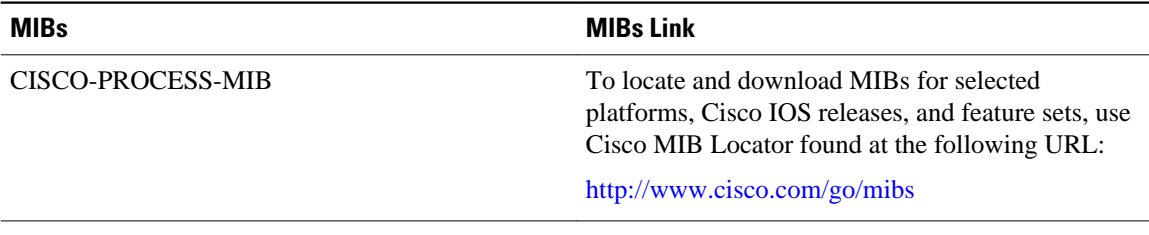

### **RFCs**

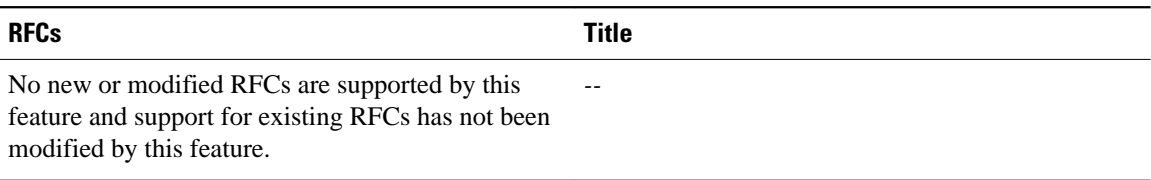

#### <span id="page-6-0"></span>**Technical Assistance**

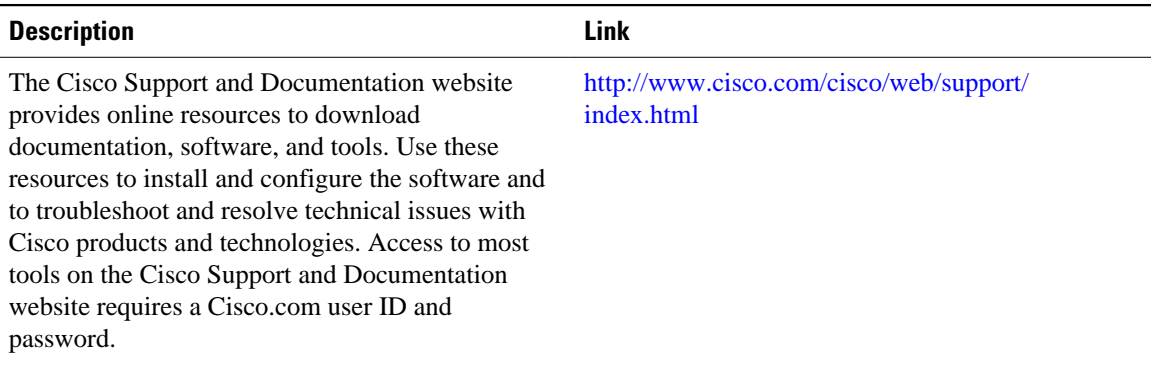

# **Feature Information for CPU Thresholding Notification**

*Table 1 Feature Information for CPU Thresholding Notification*

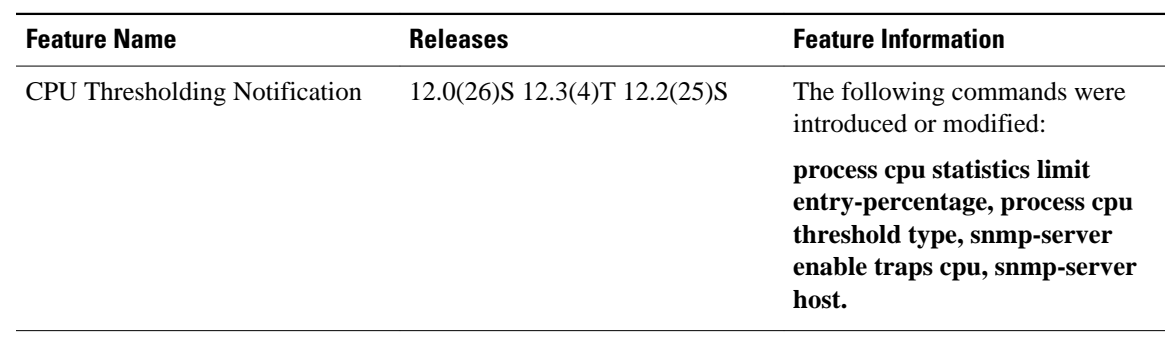

Cisco and the Cisco Logo are trademarks of Cisco Systems, Inc. and/or its affiliates in the U.S. and other

countries. A listing of Cisco's trademarks can be found at [www.cisco.com/go/trademarks.](http://www.cisco.com/go/trademarks) Third party trademarks mentioned are the property of their respective owners. The use of the word partner does not imply a partnership relationship between Cisco and any other company. (1005R)

Any Internet Protocol (IP) addresses and phone numbers used in this document are not intended to be actual addresses and phone numbers. Any examples, command display output, network topology diagrams, and other figures included in the document are shown for illustrative purposes only. Any use of actual IP addresses or phone numbers in illustrative content is unintentional and coincidental.